# Maintaining z/VM code on LINUX

Michael MacIsaac

MVMUA January 12, 2016 Meeting
Information Builders Headquarters

2 Penn Plaza, NYC, NY

### **Abstract**

 Organizations running z/VM and zLinux usually do "scripting" on both platforms. As the amount of code and configuration data grows, it is best to have a source code control system. If the desire is to keep the source code in just one place, a choice must be made whether to have it on z/VM or Linux. Because of the ubiquity of Linux, this presentation will recommend keeping your code on Linux. It will describe how to set up a subversion server for Linux code, and then extend it to z/VM using open source software that is freely available.

### Agenda

- Announcement!
- Why z/VM code on Linux?
- Security considerations
- Overview of the solution
- Details of the solution
- New! Update on 'zoom'
- Live demo (time/network dependent)
- Questions ???

#### **Announcement!**

- A new paper:
   Using Subversion to maintain Linux and z/VM code
- Is temporarily available on: https://sites.google.com/site/mike99mac/svnPaper.pdf
- The associated tar file is on:

https://sites.google.com/site/mike99mac/sampletools.tgz

## Why z/VM code on Linux?

- Why oh why?
  - As systems grow, you need automation
    - Systems administration => programming
  - Both z/VM and Linux scripts/config are needed
  - 2 OS's = 2 Source Code Control Systems (SCCS)?
  - If "Less is more" => 1 SCCS is better
    - All code can be viewed/backed up in one place
  - Linux has more mature SCCSs
    - RCS, CVS, Subversion, Git, Mercurial

### Security considerations

- Use encrypted https:// rather than http://
- Require credentials for access
- Use existing LDAP services with policies
- Do not allow/require root SSH logins

#### Overview of the solution

- If a picture is worth a thousand words ...
   Here are 2000 words:
  - 1: Subversion server/CMS disk block diagram
  - 2: Global client/server block diagram

#### SVNSERVE user ID with Linux installed

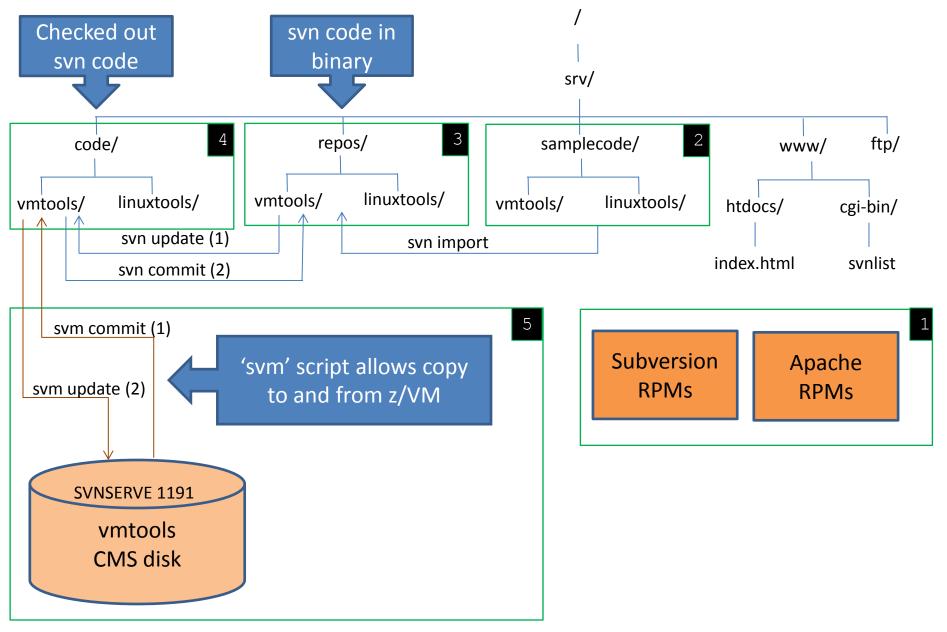

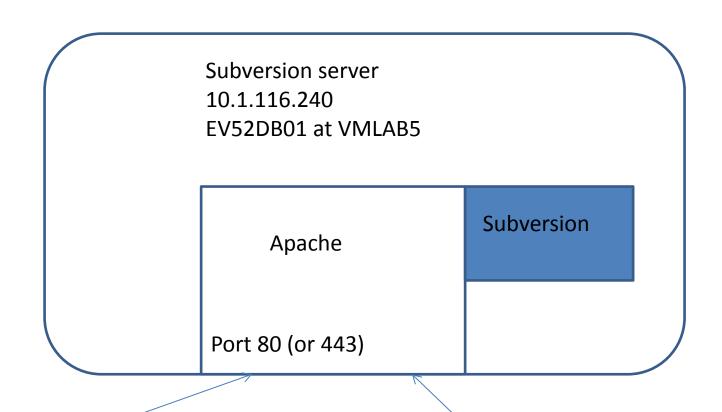

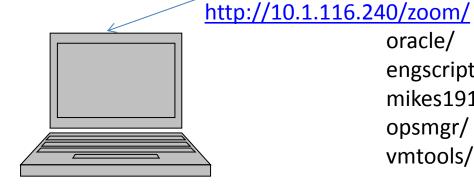

Mike's Laptop With Tortoise SVN client oracle/ engscripts/ mikes191/ opsmgr/

vmtools/

10.1.116.227 **ENGVLB1** at VMLAB1 **SLES 11 SP3** 

Subversion client

#### Details of the solution

- Who really wants more details?
- How about we use the PDF 'bookmarks' ToC?

### **Ancillary scripts**

- The svncommit script
  - call 'svm commit vmtools' and log the results
- The synlist cgi-bin script
  - Create an HTML table of Subversion repositories

### New! - Update on zoom

- Zoom is alive and well see:
  - http://sourceforge.net/projects/system-zoom/files
- Version 1-19 released on 12/25 highlights:
  - Enhanced zsetenvironment to do more to set up a newly installed zoom server
  - Added steps in Ch 5 of the PDF to set up zoom Web access with HTTPS
  - Added concept of node-groups with three new commands z{ls|mk|rm}nodegroups
  - Added a RESTful API zrestapi in cgi-bin/ directory VERY 'ALPHA'
  - Added a search pattern to zls{nodes|clients|servers|cecs|lpars|zvms} commands
  - Allowed for long host names (FQDNs)
  - Use the CP ACCOUNT value in the user directory to set the system's initial node-group
  - Added command zcpwebscripts to copy newly Web scripts to virtual hosts directories
  - Added -I|--long flag to many commands verbosity flags are more for debugging
  - Split Web UI zsystemstable into two to show Linux and z/VM systems separately
  - Added a NODE-LIST filter to Web UI Linux table to display specific nodes

## New Web filter

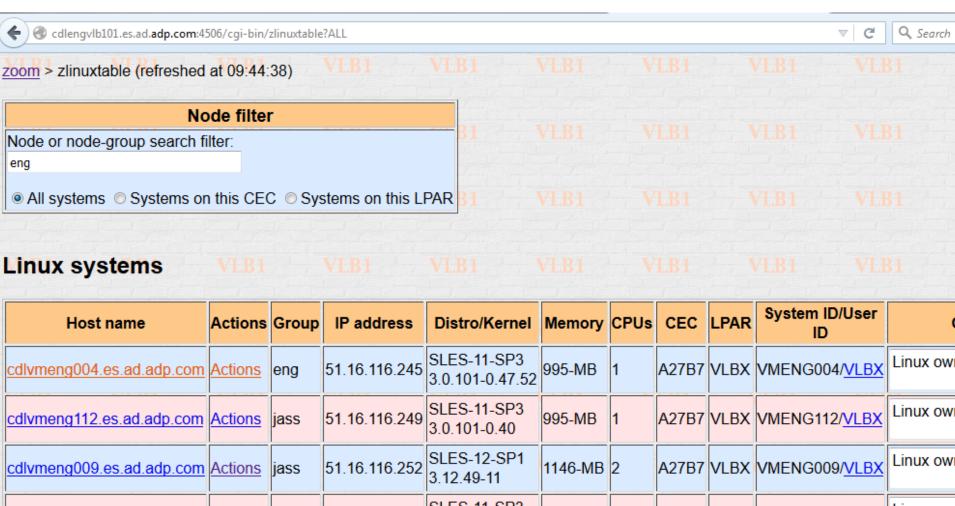

| Linux systems              |                |       |               |                                |         |      |       |       |                       |           |
|----------------------------|----------------|-------|---------------|--------------------------------|---------|------|-------|-------|-----------------------|-----------|
| Host name                  | Actions        | Group | IP address    | Distro/Kernel                  | Memory  | CPUs | CEC   | LPAR  | System ID/User ID     | C         |
| cdlvmeng004.es.ad.adp.com  | <u>Actions</u> | eng   |               | SLES-11-SP3<br>3.0.101-0.47.52 | 995-MB  | 1    | A27B7 | VLBX  | VMENG004/ <u>VLBX</u> | Linux own |
| cdlvmeng112.es.ad.adp.com  | Actions        | jass  | 51.16.116.249 | SLES-11-SP3<br>3.0.101-0.40    | 995-MB  | 1    | A27B7 | VLBX  | VMENG112/ <u>VLBX</u> | Linux owr |
| cdlvmeng009.es.ad.adp.com  | <u>Actions</u> | jass  | 51.16.116.252 | SLES-12-SP1<br>3.12.49-11      | 1146-MB | 2    | A27B7 | VLBX  | VMENG009/ <u>VLBX</u> | Linux owr |
| cdlpfevzdb01.es.ad.adp.com | <u>Actions</u> | dbs   | 51.16.116.224 | SLES-11-SP3<br>3.0.101-0.47.71 | 3006-MB | 2    | A27B7 | VLB1  | TEVLD001/ <u>VLB1</u> | Linux owr |
| cdlpfevzap02.es.ad.adp.com | <u>Actions</u> | dbs   | 51 1h 11h 771 | SLES-11-SP3<br>3.0.101-0.40    | 3006-MB | 2    | A27B7 | VLB1  | TEVLA002/ <u>VLB1</u> | Linux owr |
| cdlengylb101 es ad adp.com | Actions        | eng   | 51 16 116 227 | SLES-11-SP3                    | 2001-MB | 2    | A27B7 | VI B1 | ENGVLB1/VLB1          | Linux owr |

3.0.101-0.47.52

## Live demo

- Subversion
- zoom

### Questions ???

There are no dumb questions!

```
•
```

- ...
- OK, maybe there have been a few
- If you think of any:
  - Email me at mike99mac at gmail.com
- Again, the paper is at:
  - https://sites.google.com/site/mike99mac/svnPaper.pdf

# Thank you!